## 目录

[简介](#page-0-0) 条件 <u>[要求](#page-0-2)</u> [使用的组件](#page-0-3) [规则](#page-0-4) [核对清单](#page-1-0) [ICM 配置](#page-1-1) [网络配置](#page-1-2) <mark>を口界面卡(NIC)设置</mark> [第三方配置和设置](#page-1-4) <u>[跟踪建议](#page-2-0)</u> [相关信息](#page-2-1)

## <span id="page-0-0"></span>简介

此清单目的将排除导致Cisco Unified Contact Center的已知问题(UCC)和Cisco Unified智能联络管 理(ICM)产品的呼叫处理问题。完成此清单并且提供信息给[Cisco技术支持中心\(TAC\)。](http://www.cisco.com/en/US/support/tsd_cisco_worldwide_contacts.html)

# <span id="page-0-1"></span>先决条件

## <span id="page-0-2"></span>要求

Cisco 建议您了解以下主题:

- Cisco ICM Enterprise和托管的版本
- 思科UCC企业和托管的版本
- Cisco 用户响应 解决方案
- Cisco用户以前叫作Cisco互联网服务节点(CVP)的语音门户(ISN)
- Cisco CallManager
- Microsoft Windows

## <span id="page-0-3"></span>使用的组件

本文档中的信息基于以下软件和硬件版本:

- Cisco ICM/UCC版本4.6.2和以上
- Microsoft Windows 2000
- Microsoft Windows 2003年

本文档中的信息都是基于特定实验室环境中的设备编写的。本文档中使用的所有设备最初均采用原 始(默认)配置。如果您使用的是真实网络,请确保您已经了解所有命令的潜在影响。

### <span id="page-0-4"></span>规则

有关文档规则的详细信息,请参阅 <u>Cisco 技术提示规则</u>。

<span id="page-1-0"></span>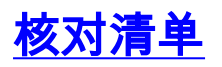

#### <span id="page-1-1"></span>ICM 配置

查看在此清单的项目:

- 1. 使用什么软件版本?
- 2. 有没有任何ICM配置更改?
- 3. 如果是,什么更改?
- 4. 这些更改由ICM管理员确认?
- 5. [dumpcfg管理工具是否](http://www.cisco.com/en/US/products/sw/custcosw/ps1001/products_tech_note09186a00806919d8.shtml)捕获任何配置更改?
- 6. 如果是,提供此信息给TAC以此清单。

### <span id="page-1-2"></span>网络配置

查看在此清单的项目:

- 1. 有没有任何网络基础设施更改?
- 2. 如果是,什么更改?
- 3. 这些更改由网络管理员确认?

完成这些基准步骤为了排除故障网络:

- 1. 请求显示所有交换机、路由器和电路的一个最新,准确网络图。
- 2. 提供从<u>Trace Route程序</u>(tracert)的输出从Host1到Host2,包括私有和private-high地址,以及 从主机1.的Host2的反向"名义上"执行tracert,如果在设置使用名称为了验证主机名到IP地址解 析是适当的。
- 3. 提供从所有私有网络交换机和IP路由器的[show tech-support输](http://www.cisco.com/en/US/docs/ios/fundamentals/command/reference/cf_s2.html#wp1013550)出。
- 4. 在<u>show tech-support</u>输出中,请验证服务质量(QoS)适当地启用正如<u>解决方案参考网络设计</u> (SRND)所描述。

#### <span id="page-1-3"></span>网络接口界面卡(NIC)设置

完成这些步骤:

- 验证所有NIC设置和交换机端口被编码得适当地为了避免双工不匹配错误。这些设置之一必须 1. 使用:100 Mb NIC ?设置NIC和交换机为100/Full。100 Mb交换机?设置NIC和交换机为100 Mb。100 Mb NIC和100 Mb交换机?设置NIC和交换机为100/Full。千兆NIC和千兆交换机?保 证两个设置为自动/自动。Avaya ?保证NIC速度匹配那MAP-D。
- 2. 验证NIC约束命令正确地设置为了是可视在私有顶部。
- 3. 验证NIC合作禁用。参考本文关于这些任务的完成的更多信息:<u>[思科ICM/IPCC企业&托管的版](http://www.cisco.com/en/US/docs/voice_ip_comm/cust_contact/contact_center/icm_enterprise/icm_enterprise_7_0/installation/guide/Upgrade_Guide.pdf)</u> [本的升级指南](http://www.cisco.com/en/US/docs/voice_ip_comm/cust_contact/contact_center/icm_enterprise/icm_enterprise_7_0/installation/guide/Upgrade_Guide.pdf)

#### <span id="page-1-4"></span>第三方配置和设置

完成这些步骤:

1. 验证超线程技术为Windows 2000服务器禁用。有关此问题的示例,请参阅 [Field Notice:FN-](http://www.cisco.com/en/US/ts/fn/620/fn62518.html)

[62518 -有启用的超线程的Media Convergence服务器可能体验呼叫处理失败](http://www.cisco.com/en/US/ts/fn/620/fn62518.html)欲知更多信息。

- 如果服务器运行Windows 2003年,请验证TCP/IP SACK补丁程序应用。有关此问题的示例 2. ,请参阅 [Field Notice:FN - 62508 - Unified Contact Center企业/托管的, Unified ICM企业](http://www.cisco.com/en/US/ts/fn/620/fn62508.html) [/托管TCP/IP私有路径网络故障- Windows服务器2003年SP1欲](http://www.cisco.com/en/US/ts/fn/620/fn62508.html)知更多信息。
- 确定网络关联VirusScan或另一防病毒软件是否是在使用中的。如果它是在使用中的,请验证 3. 它适当地配置:必须为仅入站文件启用访问中扫描。在正常时光在正常工作时间外面,推进扫 描必须发生每星期。必须排除HST和EMS文件。参[考Cisco Intelligent Contact Management软](http://www.cisco.com/en/US/docs/voice_ip_comm/cust_contact/contact_center/icm_enterprise/icm_enterprise_6_0/reference/guide/icme60sg.pdf) [件版本6.0\(0\)的安全最佳实践欲](http://www.cisco.com/en/US/docs/voice_ip_comm/cust_contact/contact_center/icm_enterprise/icm_enterprise_6_0/reference/guide/icme60sg.pdf)知更多信息。
- 是否确定在任何IPCC系统组件的任何第三方软件应用程序运行并且验证他们不是系统不稳定 4. 性的根本原因。参考Cisco用户联<u>系软件策略为使用第三方软件和安全更新</u>欲知更多信息。
- 验证记录器数据库设置:验证记录器数据库估量得适当地。确定在哪个分区SQL server文件驻 5. 留。确定多少内存为SQL server投入,并且是否动态或已修复。参考[Cisco ICM企业版版本](http://www.cisco.com/en/US/docs/voice_ip_comm/cust_contact/contact_center/icm_enterprise/icm_enterprise_6_0/maintenance/guide/icme60ag.pdf) [6.0\(0\)管理指南欲](http://www.cisco.com/en/US/docs/voice_ip_comm/cust_contact/contact_center/icm_enterprise/icm_enterprise_6_0/maintenance/guide/icme60ag.pdf)知更多信息。
- 6. 验证所有硬件满足材料清单。有关详细信息,请参阅以下文档:<u>Cisco Intelligent Contact</u> [Management软件版本7.0 \(0\) SR1 - SR4 & 7.1 \(x\)材料清单](http://www.cisco.com/en/US/docs/voice_ip_comm/cust_contact/contact_center/icm_enterprise/icm_enterprise_7_0/user/guide/icm70bom.pdf)[Cisco Intelligent Contact](http://www.cisco.com/en/US/docs/voice_ip_comm/cust_contact/contact_center/icm_enterprise/icm_enterprise_6_0/user/guide/6.0_BOM.pdf) [Management软件版本6.0\(0\)材料清单](http://www.cisco.com/en/US/docs/voice_ip_comm/cust_contact/contact_center/icm_enterprise/icm_enterprise_6_0/user/guide/6.0_BOM.pdf)
- 验证所有ICM的EMSDisplaytoScreen功能处理它集到零通过注册,并且最小化所有处理窗口 7. 为了由ICM处理窗口防止额外的内存使用。参[考出现跟踪](http://www.cisco.com/en/US/products/sw/custcosw/ps1001/products_tech_note09186a008012a907.shtml)欲知更多信息。
- 8. 验证时钟同步最佳实践用于为了保证所有设备同步。参考<u>Cisco IP电话时钟同步:最佳实践</u>欲 知更多信息。

#### <span id="page-2-0"></span>跟踪建议

如果这些步骤不解决问题,运用跟踪为了进一步排除故障问题可以是必要的。参考这些基本指南为 了排除故障问题:

- ICM跟踪?特定跟踪级别的联系方式[Cisco TAC](http://www.cisco.com/en/US/support/tsd_cisco_worldwide_contacts.html) ICM进程的。
- IPCC追踪[?排除故障的IPCC问题](http://www.cisco.com/en/US/products/sw/custcosw/ps1844/products_tech_note09186a0080094b22.shtml)参考[的推荐的追踪级别](http://www.cisco.com/en/US/products/sw/custcosw/ps1844/products_tech_note09186a0080094b22.shtml)。
- CVP跟踪[?CVP/ISN的](http://www.cisco.com/en/US/products/sw/custcosw/ps1006/products_tech_note09186a008017a1bf.shtml)参考[的推荐的跟踪级别](http://www.cisco.com/en/US/products/sw/custcosw/ps1006/products_tech_note09186a008017a1bf.shtml)。
- CRS跟踪?<u>版本3.x和4.0.x的</u>参考的<u>CRS快速跟踪指南</u>或<u>安装,观察和收集Cisco IPCC</u> [Express跟踪](http://www.cisco.com/en/US/products/sw/custcosw/ps1846/products_tech_note09186a00801c6748.shtml)。

## <span id="page-2-1"></span>相关信息

- [思科支持工具2.0数据表或宣传单页](http://www.cisco.com/en/US/prod/collateral/voicesw/custcosw/ps5693/ps5905/product_data_sheet0900aecd801b4669.html?referring_site=bodynav)
- [技术支持和文档 Cisco Systems](http://www.cisco.com/cisco/web/support/index.html?referring_site=bodynav)